**BD15LR DC brushless motor driver** 

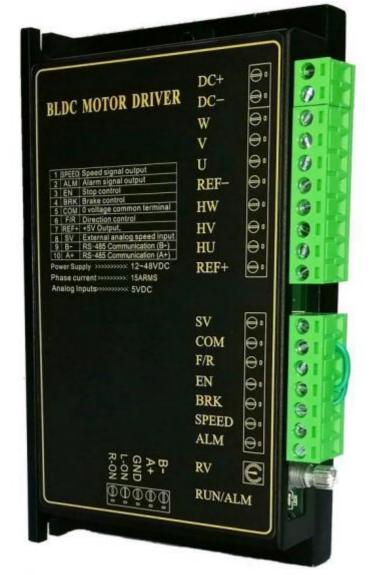

### **Overview:**

BD15LR is a high-performance DSP as the computing core, a multi-function control mode DC brushless driver. The all-digital design enables it to have flexible and diverse input control methods, complete software and hardware protection functions, and the driver can be connected to the computer through the RS-485 communication interface to achieve parameter adjustment, protection parameters, motor parameters, acceleration and deceleration time and other parameters.

### Introduction:

- Acceleration/deceleration time setting
- Motor pole number selection
- Open/closed loop control
- Maximum current output setting
- Motor stall torque retention
- Various alarm indications
- Built-in potentiometer RV speed control
- External potentiometer speed control Control
- External analog signal speed control
- PWM speed control
- RS-485 communication control
- Automatic reset and restart after alarm

# Installation dimensions(mm):

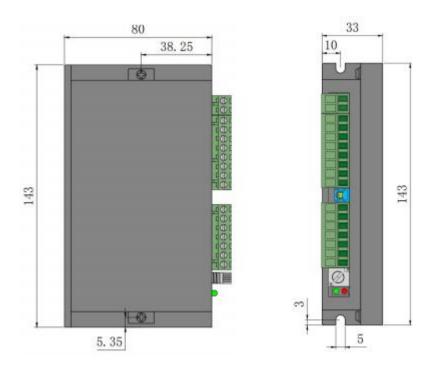

# **Electrical parameters:**

| parameter                                  | Minimum                                                                                                    | Typical value | maximum | unit |  |  |
|--------------------------------------------|----------------------------------------------------------------------------------------------------|---------------|---------|------|--|--|
| Input voltage                              | 10                                                                                                    | 24            | 60      | VDC  |  |  |
| Output current                             | 1                                                                                                    | 15            | 15      | Α    |  |  |
| Applicable motor speed                     | 100                                                                                                    | 3000          | 20000   | RPM  |  |  |
| Low voltage protection                     | 14                                                                                                    |               |         | VDC  |  |  |
| Over voltage protection                    |                                                                                                    |               | 60      | VDC  |  |  |
| Speed control mode                         | <ol> <li>0-5VDC analog input</li> <li>0-100% PWM input (PWM frequency range:<br/>(1Kz-20KHz)</li> <li>External potentiometer speed regulation</li> <li>Set via RS-485 communication</li> </ol> |               |         |      |  |  |
| Over current protection                    | Over current protection occurs when the current<br>exceeds the set value of the working current and lasts<br>for a set time                                                                    |               |         |      |  |  |
| Under voltage protection                   | Under voltage protection occurs when the voltage is lower than 14V                                                                                                    |               |         |      |  |  |
| Over voltage protection                    | Over voltage protection occurs when the voltage exceeds 60V                                                                                                    |               |         |      |  |  |
| Hall abnormal                              | Hall signal abnormal value                                                                                                    |               |         |      |  |  |
| Acceleration and deceleration time setting | The acceleration and deceleration time can be set<br>through the software host computer software                                                                                               |               |         |      |  |  |

### **Environmental indicators:**

| Environmental indicators          |
|-----------------------------------|
| Natural cooling or forced cooling |
|                                   |

| Use occasion | Avoid dust, oil and corrosive gases |
|--------------|-------------------------------------|
| Operating    | 10°C-+50°C                          |
| temperature  |                                     |
| Environment  | 90%RH (No condensation)             |
| humidity     |                                     |
| Humidity     | 5.7m/S2max                          |
| Storage      | 0°C-+50°C                           |
| temperature  |                                     |

# Driver interface and wiring diagram:

# Drive interface

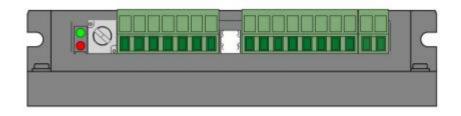

# Port signal description:

| Signal           | Terminal | Content                                                                                                    |  |  |  |  |
|------------------|----------|----------------------------------------------------------------------------------------------------|--|--|--|--|
|                  | ALM      | The motor or driver controls the fault signal output signal, which is normally 5V, and the level is 0V when the fault occurs.                                                                                                    |  |  |  |  |
| Output<br>signal | SPEED    | Corresponding to the operating speed of the motor, the corresponding pulse<br>frequency is output. With PG, the speed of the motor can be calculated.<br>The calculation formula is:<br>N(rpm)=(F/P)*60/3<br>F:Output pulse frequency (HZ) ;P:Motor grade logarithm; N:Motor speed<br>For example: motor 4 pole<br>F=1sec/2ms=500Hz<br>N(rpm)=(500/4)*60/3=2500 |  |  |  |  |
|                  | BRK      | When the BRK and COM terminals are disconnected or the high level is input, the motor brake stops. When the motor is shorted or low level, the motor runs.                                                                                                    |  |  |  |  |
|                  | EN       | When the EN terminal is disconnected from the GND terminal<br>or the high-level input is input, the motor stops slowly. When the short-circuit<br>or low-level input is used, the motor runs.                                                                                                    |  |  |  |  |
| Control signal   | F/R      | When the F/R terminal is short-circuited with the GND terminal or<br>he high-level input, the motor rotates forward, and when the short-circuit or<br>ow-level input is used, the motor reverses.                                                                                                    |  |  |  |  |
|                  | GND      | Public port (OV reference level)                                                                                                    |  |  |  |  |
|                  | SV       | ①external speed potentiometer ②external analog signal input ③PWM signal input                                                                                                    |  |  |  |  |
|                  | A+       | RS485 communication                                                                                                    |  |  |  |  |
|                  | B+       | RS485 communication                                                                                                    |  |  |  |  |
|                  | REF+     | DC brushless motor Hall signal power supply.                                                                                                    |  |  |  |  |
|                  | HU       | DC brushless motor Hall signal HU.                                                                                                    |  |  |  |  |
| Hall signal      | HV       | DC brushless motor Hall signal HV.                                                                                                    |  |  |  |  |
|                  | HW       | DC brushless motor Hall signal HW.                                                                                                    |  |  |  |  |
|                  | REF-     | The DC brushless motor Hall signal is grounded.                                                                                                    |  |  |  |  |
| Motor            | U        | DC brushless motor U phase.                                                                                                    |  |  |  |  |
| connection       | V        | DC brushless motor V phase.                                                                                                    |  |  |  |  |
|                  | W        | DC brushless motor W phase                                                                                                    |  |  |  |  |

| Power      | DC- | DC power input to the negative pole.                        |
|------------|-----|-------------------------------------------------------------|
| connection | DC+ | The DC power input is positive. (Voltage range DC24V-DC60V) |

#### **Output signal diagram**

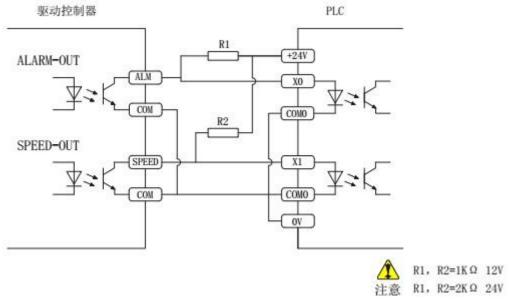

Restart function after alarm When the motor is locked, the drive will stop working for 3 seconds, and then the drive will automatically start. After restarting, if there is another fault, it will alarm, the protection function will be activated, and it will stop working.

#### Start and stop (EN)

The factory setting of the EN and GND terminals is to open the EN and GND terminals. When the power is turned on, the motor does not run. Requires both EN and BRK to be connected to GND to run. Connect or disconnect the EN and GND terminals to control the running and stopping of the motor. The motor starts when the EN terminal and the GND terminal are connected. Otherwise, the motor will decelerate and stop.

◆By connecting a switch between EN and GND or using PLC to control its on-off, the switch between start and stop of the motor can be realized.

#### Fast stop(BRK)

The factory setting of the BRK terminal and the GND terminal is that the BRK terminal and the GND terminal are open. When the power is turned on, the motor does not run. Requires both EN and BRK to be connected to GND for operation. Connect or disconnect terminals BRK and GND to control motor start and quick stop. When disconnecting the connection wire between the BRK terminal and the GND terminal, the motor stops quickly.

◆By connecting a switch between BRK and GND or using PLC to control its on-off, the switch between motor start and brake stop can be realized.

The difference between EN and BK and their use options:

(1)EN control is natural stop; BRK control is quick stop

②EN and BK control have the same starting state.

③When one of the modes of EN or BRK is selected to control the start and stop, the wiring of the other mode should be kept connected.

#### **Direction control(F/R)**

The factory setting of the F/R terminal and the GND terminal is that the F/R terminal and the GND terminal are not connected. When the power is turned on, the motor rotates forward. Connecting or disconnecting the F/R terminal and the GND terminal can control the forward and reverse rotation of the motor. When disconnecting the F/R terminal and the GND terminal, the motor reverses. When connecting the connecting wire between F/R terminal and GND terminal, the motor rotates forward.

### The choice and setting of the speed control mode:

#### Speed control with built-in potentiometer RV

Turn the built-in speed potentiometer RV clockwise and the motor starts to run. Continue to rotate clockwise and the motor speed increases. Rotate the built-in speed potentiometer RV counterclockwise to reduce the motor speed; continue to rotate counterclockwise to the minimum limit position. At this time, the built-in speed regulating potentiometer RV is closed, and the motor stops running.

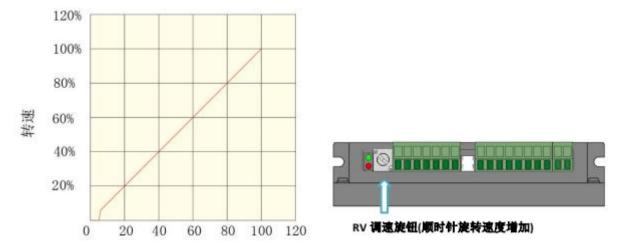

#### Use an external potentiometer to adjust speed

When using an external speed potentiometer to adjust the speed, please use a suitable potentiometer with a resistance value of  $10K\Omega$ . The middle terminal of the potentiometer is connected to the SV terminal, and the terminals on both sides are respectively connected to the 5V and GND terminals.

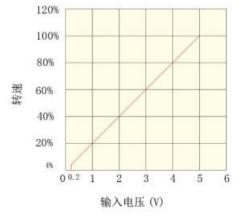

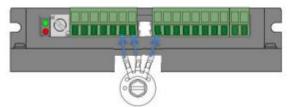

When the input voltage is about 0.2V, the motor speed is 5% of the maximum speed; when the input voltage is about 5V, the motor speed is the maximum speed. The maximum speed value depends on motor size and supply voltage.

#### Using PWM speed control (external analog speed control)

When it is necessary to switch to the external SV input control speed mode, the built-in potentiometer RV must be turned counterclockwise to the minimum state. That is, turn the built-in potentiometer RV counterclockwise to the limit position.

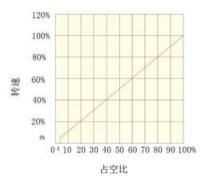

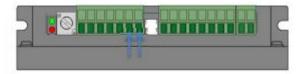

PWM speed control or analog input port When the duty cycle is 4%, the motor speed is 4% of the maximum speed; when the duty cycle is 100%, the motor speed is the maximum value. The maximum speed value depends on motor size and supply voltage.

### Status indication. Exception handling:

### **Status indication**

When the motor has over current, Hall input error, stall, over temperature, over voltage, etc., the driver will send an alarm signal.

At this time, the fault alarm output (ALM) and the common terminal (COM) will be turned on, so that the fault alarm output (ALM) becomes low, and at the same time the driver stops working and the alarm light flashes.

| Alarm<br>indication             | Status description                  | LED indicates details |
|---------------------------------|-------------------------------------|-----------------------|
| Red light<br>flashes 2<br>times | Over voltage<br>alarm               | 0N 1S 5S              |
| Red light<br>flashes 3<br>times | Power tube<br>Over current<br>alarm | 0N 1S 5S              |
| Red light<br>flashes 4<br>times | Over current alarm                  | ON 1S 5S              |
| Red light<br>flashes 5<br>times | Under voltage<br>alarm              | 0N 1S 5S<br>OFF 1S    |
| Red light<br>flashes 6<br>times | Hall alarm                          | 0N 1S 5S<br>OFF 1S    |
| Red light<br>flashes 7<br>times | Blocking alarm                      | 0N 1S 5S<br>0FF 1S    |
| Red light<br>flashes 8<br>times | Two or more alarms                  | 0N 1S 5S<br>0FF 1S    |

### **Exception handling**

| Red light indication | Status description  | Solove method                                     |
|----------------------|---------------------|---------------------------------------------------|
| Red light            | Over voltage alarm  | Please check the bus voltage                      |
| flashes 2 times      |                     |                                                   |
| Red light            | Power tube          | Determine if the model is correct                 |
| flashes 3 times      | Over current alarm  |                                                   |
| Red light            | Over current alarm  | Check the P-sv settings and check the motor       |
| flashes 4 times      |                     | parameters. Or increase the acceleration time     |
| Red light            | Under voltage alarm | Check the power supply voltage and check if the   |
| flashes 5 times      |                     | power supply meets the condition of 1.5 times the |
|                      |                     | motor power.                                      |
| Red light            | Hall alarm          | Please check if the motor wiring is secure        |
| flashes 6 times      |                     |                                                   |
| Red light            | Blocking alarm      | Please determine if the motor is overloaded       |

| flashes 7 times |                    |                                                  |
|-----------------|--------------------|--------------------------------------------------|
| Red light       | Two or more alarms | Common conditions are only for Hall and stall    |
| flashes 8 times |                    | alarm. When the motor cannot be adjusted, please |
|                 |                    | adjust P-sv to the maximum value.                |

### **MODBUS RS485 cimmunication:**

The company's series of drive controllers provide users with a common RS485 communication interface in industrial control. The communication protocol adopts the MODBUS standard communication protocol. The controller can be used as a slave to communicate with the host computer (such as PLC controller and PC) which has the same communication interface and adopts the same communication protocol to realize centralized monitoring of the controller. The address broadcast function can be used to realize the multi-machine linkage and synchronous action of the controller. The MODBUS communication protocol of this controller is RTU mode, the following is the detailed description of the communication protocol of this controller

| 项目     | 参数              |  |  |
|--------|-----------------|--|--|
| 从机台数   | 255 台           |  |  |
| 波特率    | 9600bps         |  |  |
| 数据交换方式 | 异步串行,半双工        |  |  |
| 传送协议   | MODBUS 通讯协议 RTU |  |  |
| 数据位    | 8位              |  |  |
| 停止位    | 1位              |  |  |
| 校验位    | 无               |  |  |
| 错误检查方式 | CRC16 校验        |  |  |
| 帧长度    | 8字节固定           |  |  |

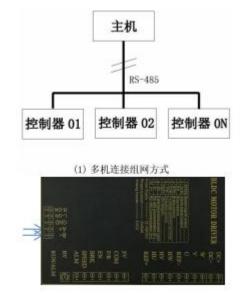

### 8.1: Communication protocol mode

PC or PLC can work as the host to control the drive. The specific communication methods are as follows:

- (1) The drive is a slave machine, and the master-slave type point-to-point communication.
- (2) The drive is a slave, and the master controls multi-slave communication.
- (3) When the master uses the broadcast address to send commands, multiple slaves run synchronously.
- When the master uses the broadcast address to send commands, the slaves do not respond.
- (4) MODBUS communication protocol RTU mode.

### 8.2: Write data description

The transmission mode is asynchronous serial, half-duplex transmission mode. At the same time, only one of the master and the slave can send data, and the other can only receive data. In the process of serial asynchronous communication, data is sent frame by frame in the form of messages.

For example: Slave address 1 as an example.

Step 1: Send 485 enable: 010600B60001A9EC Slave return: 010600B60001A9EC 485 enable can only be sent once per power-on, and the delay can be more than 150MS.

Step 2: Send forward rotation command: 010600660001A815 Slave return: 010600660001A815 Set the motor to forward rotation with a delay of more than 150MS.

Step 3: Send speed command: 0106005603E86964 Slave return: 0106005603E86964 Set the speed to 1000 rpm and delay more than 150MS.

For other functions, please refer to the following write data table for control settings.

The following is the slave address is 1, the function code and check code when writing, if the value changes, the CRC check code should be recalculated according to RTU.

| 从机地址<br>(1byte) | 功能码<br>(1byte) | 访问地址<br>(2byte) | 访问数据<br>(2byte) | CRC 校验<br>(2byte) | 功能说明                       |
|-----------------|----------------|-----------------|-----------------|-------------------|----------------------------|
| 0X01            | 0X06(写数据)      | 0X00B6          | 0X0001          | 0XA9EC            | RS-485 有效控制                |
| 0X01            | 0X06(写数据)      | 0X00B6          | 0X0002          | 0XE9ED            | RS-485 无效                  |
| 0X01            | 0X06(写数据)      | 0X0089          | 0X0000          | 0X5820            | 设定为开环控制                    |
| 0X01            | 0X06(写数据)      | 0X0089          | 0X0001          | 0X99E0            | 设定为闭环控制                    |
| 0X01            | 0X06(写数据)      | 0X00A6          | 0X0001          | 0XA829            | RS-485 地址设定为1              |
| 0X01            | 0X06(写数据)      | 0X0056          | 0X03E8          | 0X6964            | 设定电机转速 1000 转              |
| 0X01            | 0X06(写数据)      | 0X0066          | 0X0000          | 0X69D5            | 电机停止                       |
| 0X01            | 0X06(写数据)      | 0X0066          | 0X0001          | 0XA815            | 电机正转                       |
| 0X01            | 0X06(写数据)      | 0X0066          | 0X0002          | 0XE814            | 电机反转                       |
| 0X01            | 0X06(写数据)      | 0X0066          | 0X0003          | 0X29D4            | 电机刹车停止                     |
| 0X01            | 0X06(写数据)      | 0X0090          | 0X0708          | 0X8A11            | 设定电流限制<br>5A(5*360)=0X0708 |
| 0X01            | 0X06(写数据)      | 0X0086          | 0X0004          | 0X69E0            | 电机磁极对数设定4对极                |
| 0X01            | 0X06(写数据)      | 0X0088          | 0X0001          | 0XC820            | 过流保护时间设定1S                 |
| 0X01            | 0X06(写数据)      | 0X0093          | 0X00C8          | 0X7871            | 设定加速时间 200MS               |
| 0X01            | 0X06(写数据)      | 0X0094          | 0X00C8          | 0XC9B0            | 设定减速时间 200MS               |

# 8.3: Instructions for reading data

For example: slave address 1 as an example.

Send read speed command: 0103005F0001B418 Slave return: 01030203E8XXXX Read motor speed of 1000 rpm, CRC check will delay more than 150MS according to the read speed change. Send read current command: 010300C600016437 Slave return: 01030203E8XXXX Read current

parameter (1000/100)=10A Read current 10A with a delay of more than 150MS.

| 从机地址<br>(1byte) | 功能码<br>(1byte) | 访问地址<br>(2byte) | 访问数据<br>(2byte) | CRC 校验<br>(2byte) | 功能说明         |
|-----------------|----------------|-----------------|-----------------|-------------------|--------------|
| 0X01            | 0X03(读数据)      | 0X005F          | 0X0001          | 0XB418            | 读取电机实际转速     |
| 0X01            | 0X03(读数据)      | 0X0076          | 0X0001          | 0X65D0            | 读取报警代码       |
| 0X01            | 0X03(读数据)      | 0X00C6          | 0X0001          | 0X6137            | 读取实际电流值 /100 |
| 0X01            | 0X03(读数据)      | 0X00C8          | 0X0001          | 0X05F4            | 读取供电电压值 /10  |